## How to set up the virtual machine?

- Download and install VirtualBox http://www.virtualbox.org/wiki/Downloads
- Get the provided image(s)
- → http://www.physik.rwth‐aachen.de/ ~oleg/dCacheToGo‐V06\_pnfs.vdi.gz
- → http://www.physik.rwth‐aachen.de/ ~oleg/dCache193chimera.vdi.gz
- $\rightarrow$  from memory stick
- Unpack and place the image(s) wherever you want

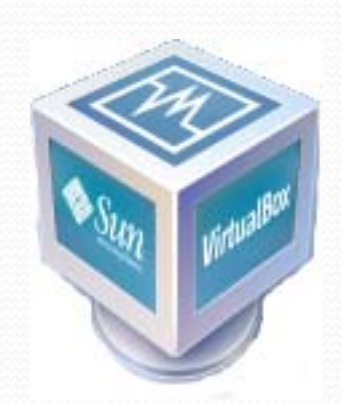

## How to set up the virtual machine?

• Start VirtualBox and click on "New"

• State a name and choose the OS (Linux, Linux 2.6)

• Allocate enough memory for the VM(the more, the merrier)

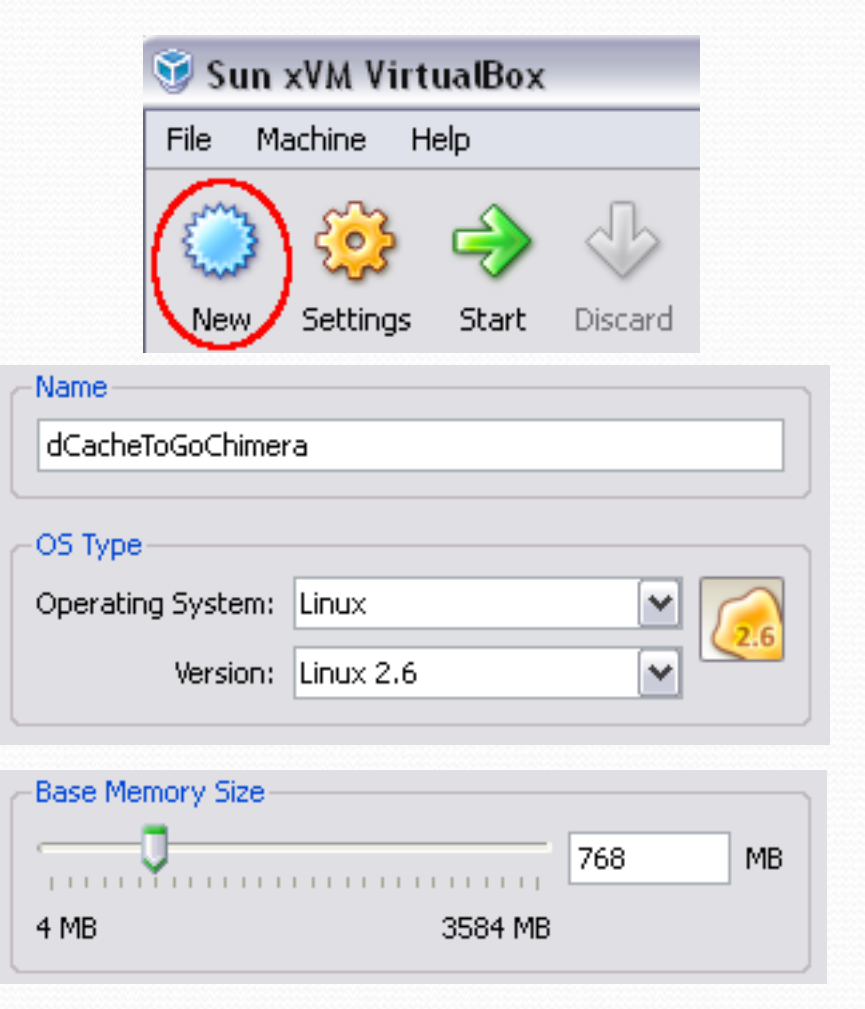

## How to set up the virtual machine?

- Click on "Existing" so you can add the extracted image
- Add the image as virtual media
- Chose for the added vdi
- Click on "Finish"
- Start the newly created virtual machine

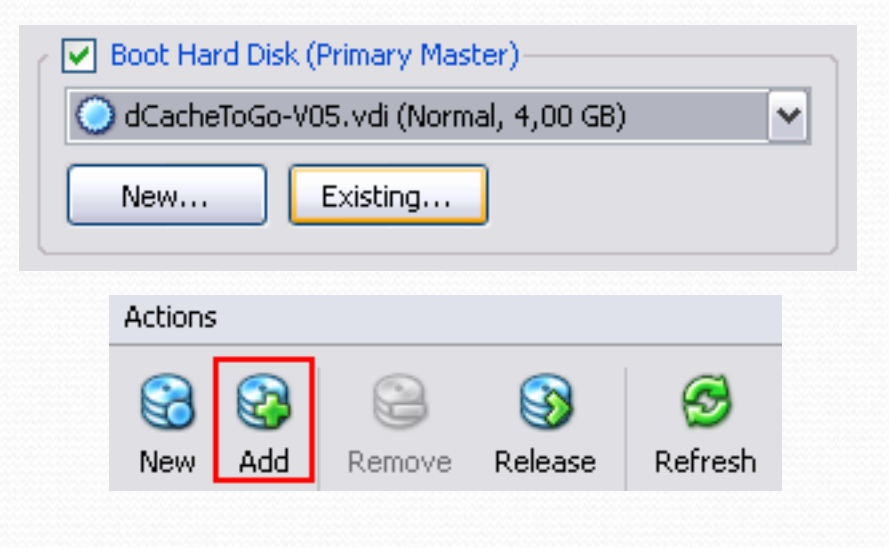

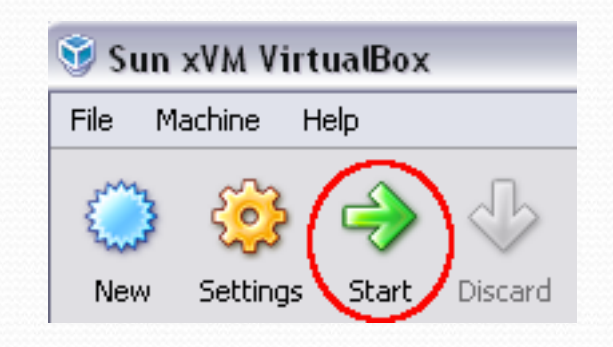

## Post forwarding to the virtual machine

- Because the virtual machine normally runs with NAT as network configuration, it is not directly reachable
- For this one can configure port forwarding on the host system
- Take a look at dCache.org documentation for dCacheToGo "Enabling ssh access"
- (http://trac.dcache.org/projects/dcache/wiki/ dCacheToGo)